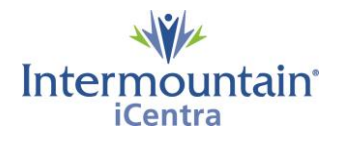

## **Visage – Saving Patient Lists (Presets)**

**Caregivers Impacted: Caregivers using Visage to view Images**

## **Saving a Patient List in Visage**

Like previous imaging viewers, Visage allows caregivers to create patient lists based on location. Images are filed by a unique numerical code (the **accession number**), the first 3 digits of which specify a location. Caregivers can easily create lists for patients in a specific hospital or department by entering the accession numbers and saving this setting in their profile for future use.

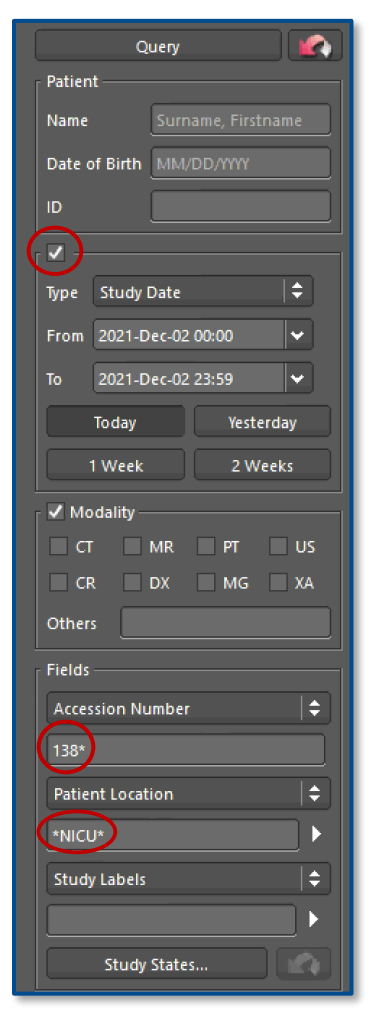

When Visage is open, the following options will be along the left side of the screen. Follow these steps to establish a saved **Preset** or Patient List.

- 1. Check the small box above **Type** and select **Today**, **Yesterday**, **1 Week**, or **2 Weeks** (whichever is preferred).
- 2. Enter the **Accession Number** from the table on page 2. Note: Make sure to use an asterisk (**\***) after the 3 digits.
- 3. Enter the **Patient Location**, this will represent the department. Note: Make sure to use an asterisk (**\***) **before & after**.

If you are unsure of the exact Patient Location, search for a known patient (by name) that is in that department or location. The list to the right shows an example of some Patient Locations, these will vary based on the hospital/departments.

OPD, Room NUC OPD, Room LAB CA XRAY ER, Room ER Room ER OPD, Room US PD, Room US OPD, Room XRAY<br>OPD, Room MAMMO

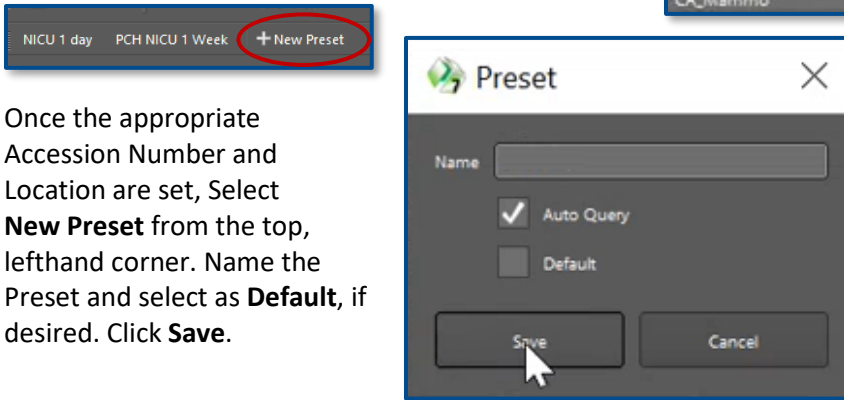

The newly saved Preset will now display along the top when Visage opens. While viewing an image caregivers can return to your list click on "study browser" in the top right hand side of the screen.

Note: Lists can be sorted by any column. The recommended order would be by **Study / Series Date**.

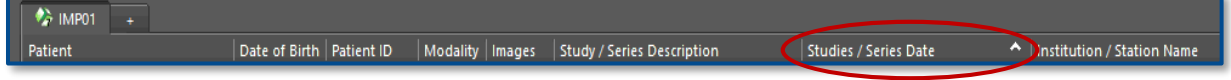

The Study Data queries can be customized by right-clicking on the time interval.

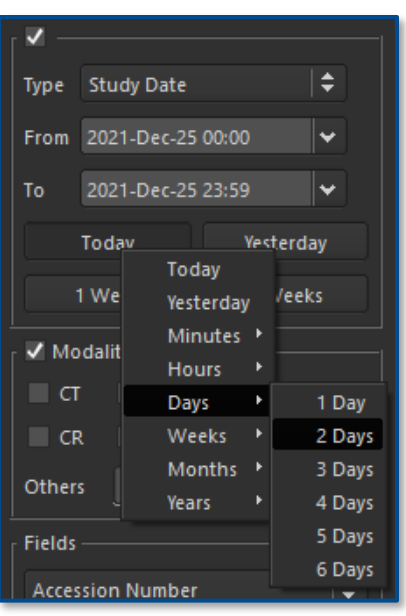

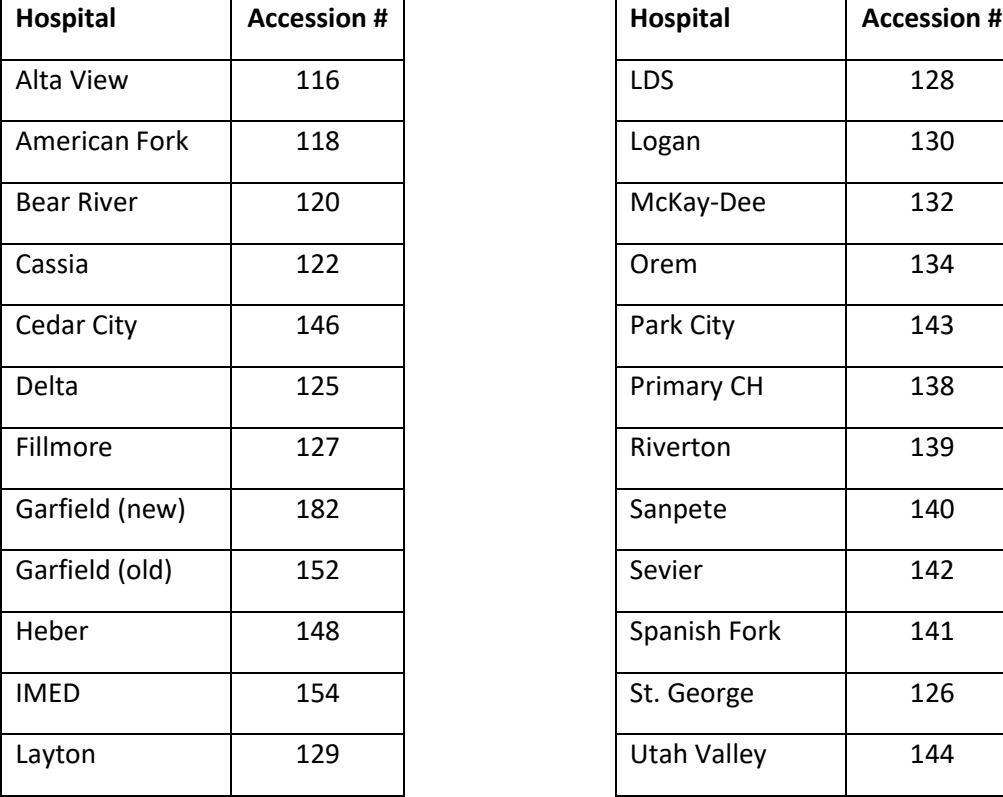

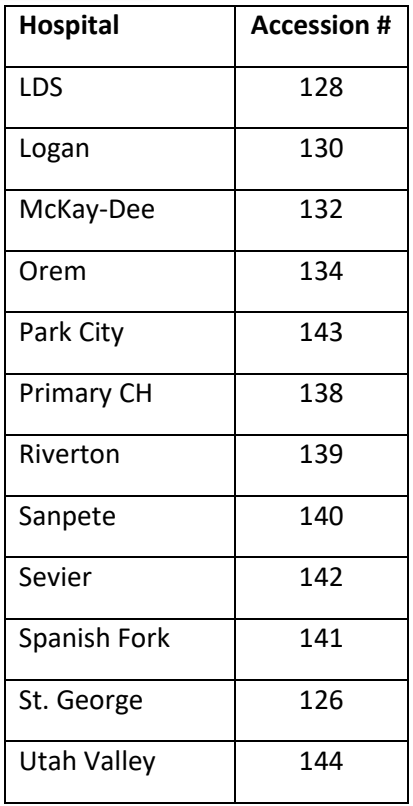

## **Follow normal support processes**

*Intermountain Caregivers* – call Imaging Support at 801-442-6018 (option 1) for problems using Visage.

*Affiliated Providers* – request support from Intermountain [Affiliated Support Services.](mailto:hco@intermountain.co.ihc.com?subject=Affiliated%20Support%20Needed)

For iCentra support call x-3456 or 800-442-4566.